Nebraska Department of Education 301 Centennial Mall South, PO Box 94987 Lincoln, NE 68509-4987

NDE Helpdesk: 1-888-285-0556 or ADVISERHelp@Nebraskacloud.org

Instructions updated: July 2019

# Superintendent / ESU Administrator Transparency Pay Act

### **DUE DATE**

The Superintendent/ESU Administrator Contracts are to be on file at NDE by August 1<sup>st</sup>; however, the collection will be open year around so new contracts or amendments can be uploaded at any time.

### **TABLE OF CONTENTS**

Scope (p. 1) Directions (p. 1)

Accessing the Collection (p. 1)

Navigation (p. 2)

Main Menu (p. 2)

Superintendent/ESU Administrator Contract Information (p. 3)

Returning Superintendent/Administrators (p. 3)

New & Replacement Superintendent/Administrators (p. 5)

Contract & Amendment Upload/Update (p. 6)

Submission (p. 8)

Additional Requirements (p. 8)

### **SCOPE**

Rev. Stat. Sections 79-2401 through 79-2405 require all Public School District Superintendents and Educational Service Unit Administrators to file an approved contract and any amendments to the Nebraska Department of Education by August 1<sup>st</sup> of each school year. This collection should be updated throughout the current year if amendments are approved by the District School Board or ESU Board. NDE will publicly display all contracts on the Department's website.

### **DIRECTIONS**

The Superintendent/ESU Administrator Transparency Pay Act collection is found in the Consolidated Data Collection through the NDE Portal.

### Accessing the Collection:

1. Log into the NDE Portal at https://portal.education.ne.gov/

2. Click on the blue Data Collections tab

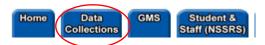

3. Click on the Consolidated Data Collection (CDC) link

|   | Status    | Activation<br>Code(s) | Collection Name/Link               |           |
|---|-----------|-----------------------|------------------------------------|-----------|
|   | Available | Edit/Remove           | Consolidated Data Collection (CDC) | $\supset$ |
| - |           |                       |                                    |           |

4. From the "Open Collections" list, choose Superintendent/ESU Administrator Transparency Pay Act

| Request To Submit Data Late Or Make Data Changes      |
|-------------------------------------------------------|
| Superintendent/ESU Administrator Transparency Pay Act |
| Human Resources Director Contacts                     |

Appropriate user types for this collection are "Staff", "All" and "Approver". A user will not be able to get into this collection unless they have entered an appropriate activation code given to them by their administrator.

## **Navigation**

Upon entering the collection, user will see

- 1. The Main Menu
- 2. The Title
- 3. The Superintendent/ESU Administrator Contract information section
- 4. The Submit and Approve area

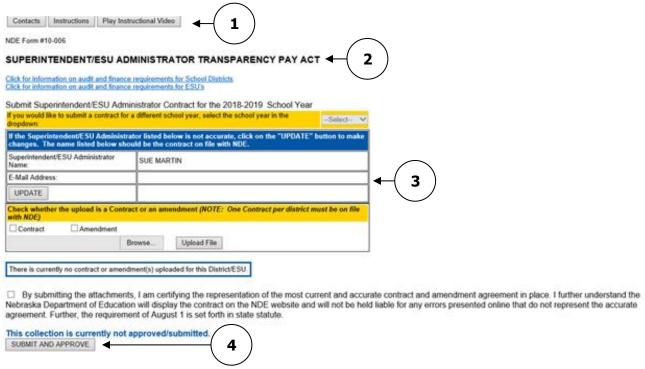

### Main Menu

**Contacts** - Shows a list of NDE contacts to call or email if user has any questions while completing the report.

**Instructions** - Opens this document.

Play Instructional Video – Shows a video explaining the collection and how to complete it.

Other Main Menu options seen throughout the collection include:

**Collection Main** - Returns user to the Superintendent/ESU Administrator Transparency Act main page. **CDC Main Pg** - Takes user back to the Consolidated Data Collections main page.

Logout - Closes the current tab and returns user to the NDE Portal.

## **Superintendent/ESU Administrator Contract Information**

Upon entry into the system, the most current superintendent/ESU administrator's name that NDE has on file will display.

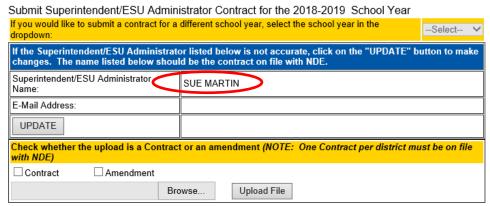

## **Returning Superintendent/Administrators**

User will be asked if the Superintendent/Administrator is returning for the following school year.

NDE Form #10-006

#### SUPERINTENDENT/ESU ADMINISTRATOR TRANSPARENCY PAY ACT

Click for information on audit and finance requirements for School Districts
Click for information on audit and finance requirements for ESU's

Submit Superintendent/ESU Administrator Contract for the 2015-2016 School Year

If you would like to submit a contract for a different school year, select the school year in the dropdown:

If the Superintendent/ESU Administrator listed below is not accurate, click on the "UPDATE" button to make changes. The name listed below should be the contract on file with NDE.

Superintendent/ESU Administrator
Name:

SUE MARTIN

SUE MARTIN

SUE MARTIN

SUE MARTIN

SUE MARTIN

SUE MARTIN

SUE MARTIN

SUE MARTIN

Name:

SUE MARTIN

Name:

SUE MARTIN

Name:

Name:

Name:

Name:

Name:

Name:

Name:

Name:

Name:

Name:

Name:

Name:

Name:

Name:

Name:

Name:

Name:

Name:

Name:

Name:

Name:

Name:

Name:

Name:

Name:

Name:

Name:

Name:

Name:

Name:

Name:

Name:

Name:

Name:

Name:

Name:

Name:

Name:

Name:

Name:

Name:

Name:

Name:

Name:

Name:

Name:

Name:

Name:

Name:

Name:

Name:

Name:

Name:

Name:

Name:

Name:

Name:

Name:

Name:

Name:

Name:

Name:

Name:

Name:

Name:

Name:

Name:

Name:

Name:

Name:

Name:

Name:

Name:

Name:

Name:

Name:

Name:

Name:

Name:

Name:

Name:

Name:

Name:

Name:

Name:

Name:

Name:

Name:

Name:

Name:

Name:

Name:

Name:

Name:

Name:

Name:

Name:

Name:

Name:

Name:

Name:

Name:

Name:

Name:

Name:

Name:

Name:

Name:

Name:

Name:

Name:

Name:

Name:

Name:

Name:

Name:

Name:

Name:

Name:

Name:

Name:

Name:

Name:

Name:

Name:

Name:

Name:

Name:

Name:

Name:

Name:

Name:

Name:

Name:

Name:

Name:

Name:

Name:

Name:

Name:

Name:

Name:

Name:

Name:

Name:

Name:

Name:

Name:

Name:

Name:

Name:

Name:

Name:

Name:

Name:

Name:

Name:

Name:

Name:

Name:

Name:

Name:

Name:

Name:

Name:

Name:

Name:

Name:

Name:

Name:

Name:

Name:

Name:

Name:

Name:

Name:

Name:

Name:

Name:

Name:

Name:

Name:

Name:

Name:

Name:

Name:

Name:

Name:

Name:

Name:

Name:

Name:

Name:

Name:

N

## Select Yes.

Verify the correct selection was made.

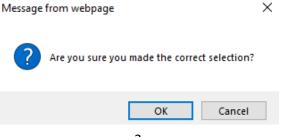

Once selection has been verified, a list of the contract/amendment(s) that were uploaded the previous year will display.

- 1. Clicking on the District File Name will pop open a new window containing the contract/amendment already submitted.
- 2. For each contract/amendment listed, click on the **RETAIN** button to keep the contract/amendment for the new school year, or
- 3. If the contract is no longer in effect, click the **REMOVE** button.

Click on RETAIN to keep the contract on file at NDE or REMOVE if you will be uploading a new contract/amendment. You will need to do this to each contract/amendment listed.

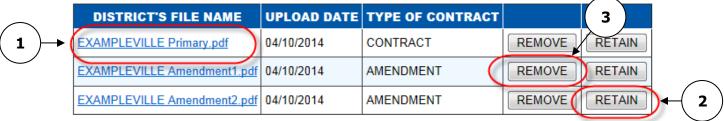

After all selections have been made, the contract/amendments retained will display on the page, along with the upload button allowing the user to upload additional amendment(s) or make further changes.

If contact information for the returning Superintendent/Administrator (name or email) needs to be updated... Click the **UPDATE** button.

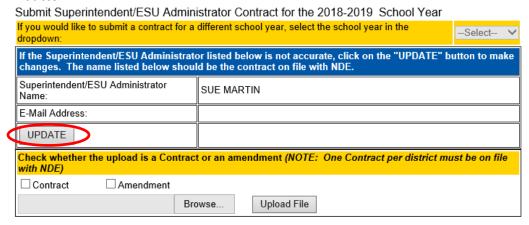

Once changes are made, click the **SAVE** button.

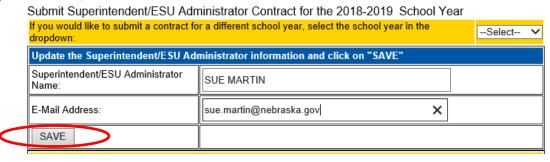

Note: If there is currently more than one Superintendent/ESU Administrator, report the contract of the Superintendent/ESU Administrator remaining through the end of the year. If both Superintendents/ESU

Administrators will remain throughout the year, contact the NDE Helpdesk for further instructions (ADVISERHelp@Nebraskacloud.org or 1-888-285-0556).

## **New & Replacement Superintendent/Administrators**

Upon entry into the system it will ask whether the Superintendent/Administrator listed is the same as the previous school year.

NDE Form #10-006

Select No.

## SUPERINTENDENT/ESU ADMINISTRATOR TRANSPARENCY PAY ACT

Click for information on audit and finance requirements for School Districts Click for information on audit and finance requirements for ESU's Submit Superintendent/ESU Administrator Contract for the 2015-2016 School Year If you would like to submit a contract for a different school year, select the school year in the -Select-dropdown: If the Superintendent/ESU Administrator listed below is not accurate, click on the "UPDATE" button to make changes. The name listed below should be the contract on file with NDE. Superintendent/ESU Administrator SUE MARTIN Name: E-Mail Address: SUE.MARTIN@NEBRASKA.GOV Is the superintendent/ESU administrator listed above the same as the 2014-2015 School Year? Yes No × Message from webpage Verify the correct selection was made. Are you sure you made the correct selection? OK Cancel

A message appears stateing "There is currently no contract or amendment(s) uploaded for this District/ESU".

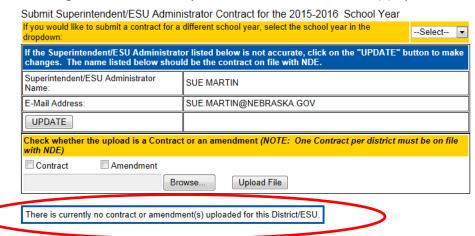

User now needs to upload a contract.

## **Contract/Amendment Upload or Update**

There should be one contract uploaded for each district. There can be several amendments to the contract though. All files uploaded need to be in the <u>.pdf format</u>.

Note: Maximum document upload size is 4MB. Please make sure the pdf file(s) is no larger than 4MB or user will encounter an error. If there is difficulty getting the pdf document under 4MB, contact the helpdesk for assistance. Only upload a contract or amendment approved by the District School Board or ESU Board.

Check whether the contract being uploaded is a contract or an amendment to a contract.

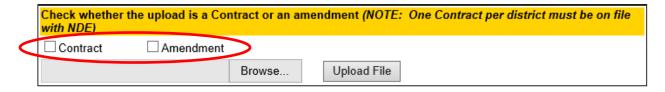

Click on **Browse** to find the appropriate file in the local system.

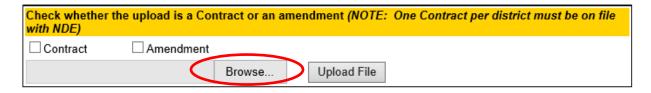

Click Open once file is selected.

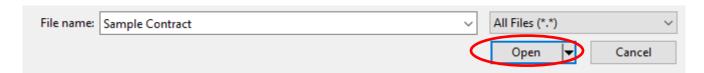

Click the **Upload File** button.

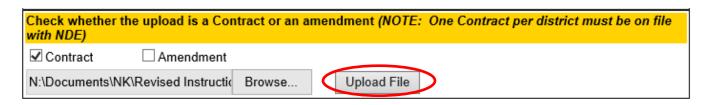

Note: Superintendents/ESU administrators with two or more year contracts will need to submit/upload the contract every year.

If there was already a contract uploaded, a message will appear, stating a contract is already on file.

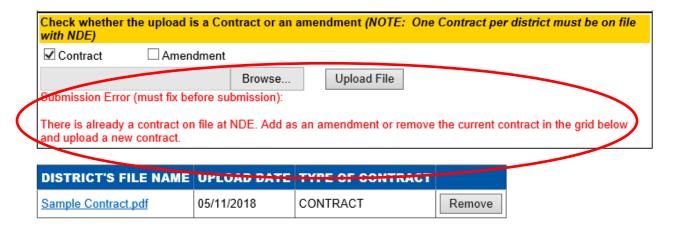

To replace the existing contract with a different one, user will need to remove the current contract before a new one can be uploaded. To do this, selecting the **Remove** button.

| DISTRICT'S FILE NAME        | UPLOAD DATE | TYPE OF CONTRACT |        |
|-----------------------------|-------------|------------------|--------|
| EXAMPLEVILLE Primary.pdf    | 04/17/2014  | CONTRACT         | Remove |
| EXAMPLEVILLE Amendment1.pdf | 04/17/2014  | AMENDMENT        | Remove |
| EXAMPLEVILLE Amendment2.pdf | 04/17/2014  | AMENDMENT        | Remove |

A message will indicate there is no contract on file.

There is currently no contract or amendment(s) uploaded for this District/ESU.

The record that you removed was a contract. You will need to upload another contract for the Superintendent or ESU Administrator at this District before you can submit/approve.

Note: When the Remove button next to a contract or an amendment is selected, it will remove the contract from the grid on the page and also remove it from the public website (<a href="http://stpa.education.ne.gov">http://stpa.education.ne.gov</a>). The contract uploaded will display publicly after August 1<sup>st</sup>. If contracts or amendments are uploaded/removed after August 1<sup>st</sup>, information will be updated on the public website every 10 to 15 days.

If amendments are created during the school year, please add them through the same upload process. DO NOT REMOVE THE CONTRACT unless uploading another one.

Note: Each time a new contract or amendment is removed/added, user will need to go through the submission process.

#### Submission

Once Superintendent/Administrator contact information and contract/amendment updating has been completed for the contract year, submission is necessary.

In order to complete the submission, the CDC Approver user type, must read and check the Assurances.

By submitting the attachments, I am certifying the representation of the most current and accurate contract and amendment agreement in place. I further understand the Nobraska Department of Education will display the contract on the NDE website and will not be held liable for any errors presented online that do not represent the accurate agreement. Further, the requirement of August 1 is set forth in state statute.

This collection is currently not approved/submitted.

SUBMIT AND APPROVE

## Then click the **SUBMIT AND APPROVE** button.

☐ By submitting the attachments, I am certifying the representation of the most current and accurate contract and amendment agreement in place. I further understand the Nebraska Department of Education will display the contract on the NDE website and will not be held liable for any errors presented online that do not represent the accurate agreement. Further, the requirement of August 1 is set forth in state statute.

This collection is surrently not approved/submitted.

SUBMIT AND APPROVE

This confirms the district has submitted the contract and completes the requirements of this reporting system for the indicated school year.

# This collection is currently approved/submitted.

SUBMIT AND APPROVE

NOTE: Only the Approve user type will see the assurance and the SUBMIT AND APPROVE button. If another user type is uploading these files, they will need to notify the Approver to complete the submission.

Note: If the district has a Superintendent/ESU Administrator change during the school year, log back into the CDC and Superintendent/ESU Administrator Transparency Pay Act collection and update the new Superintendent/ESU Administrator name and e-mail address. Remove any old information including contracts and/or amendments, then upload a new contract for the new Superintendent/ESU Administrator.

## **Additional Requirements**

For school districts and educational service units, a separate identification and description of all current and future costs to the school district or educational service unit which are reasonably anticipated as a result of any contract, and any adopted amendments thereto, for superintendent services to be rendered to such school district or administrator services to be rendered to such educational service unit, shall be included in the budget statement and reported to the Auditor of Public Accounts (APA) per Neb. Rev. Stat. Sec. 13-504(g). Further guidance on this process can be obtained by contacting the APA directly.